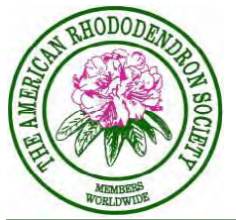

# **The Blue Ridge Review**

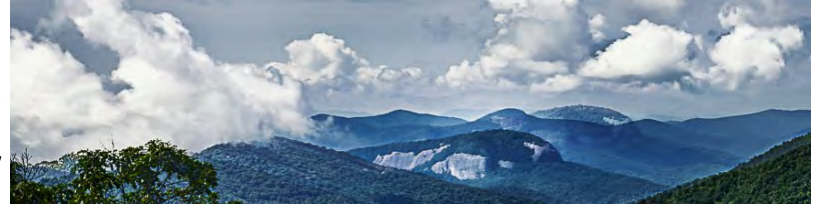

## SOUTHEASTERN CHAPTER OF THE AMERICAN RHODODENDRON SOCIETY

**Dec/Jan. 2014/15 Encouragement of the culture of Rhododendrons** 

# **December Field Trip to Appeldoorn Landscape Nursery Theory's thoughts:**

On Saturday, December 6th, we will have our Field Trip at Appeldoorn Landscape Nursery at1251 Jonestown Rd, Bostic, NC. We will meet at Appeldoorn between 10 and 10:30.

Here's what Byron Richards, former American Conifer Society Director, says about the owner of Appeldoorn:

*"Bruce is an outstanding plants man and not just in conifers. I have known him for a good 15 years and have had all good experiences with him. He was the South East Region President of the American Conifer Society (there are four national regions and about 1800 members with the SER growing the fastest).* 

*Bruce first had his nursery in the Asheville area and moved to near Marion. One of his best friends is Mike Balogh who is no stranger to our club and has a nursery in Weaverville. Whenever I attend a conifer meeting, I try to stay close to Bruce to get the best information possible. He is another Sieglinde Anderson about plant knowledge."*

The Appeldoorn website (www.appeldoornlandscapenursery.com)

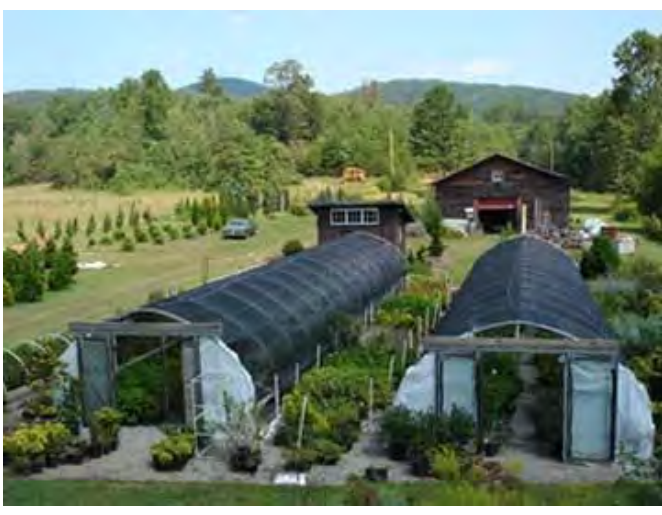

says the nursery is "a small, selective and quality oriented conifer growing operation …. We do grow a nice assortment of Japanese maples, hydrangeas, viburnums, spireas, some native plants and a smattering of perennials as well." "The nursery itself is designed to showcase our offerings, with flowering gardens featured throughout the year. A

pleasant stroll around grounds and trails will take one past older examples of what we grow."

After we explore the nursery, we'll meet for lunch at **Countryside Barbeque** in Marion. You'll find directions to our destination on page two.

"For new members: if you are developing an interest in a particular species (rhododendrons, hollies, conifers, for example), you should go someplace where they have mature examples of the species to see what you like. Appeldoorn is such a place in the conifer category."

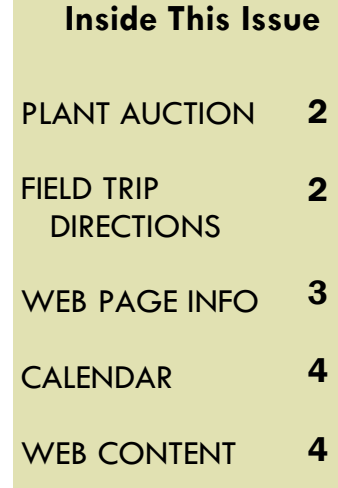

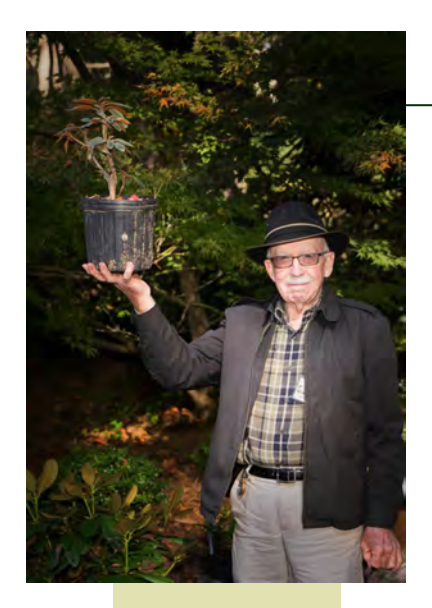

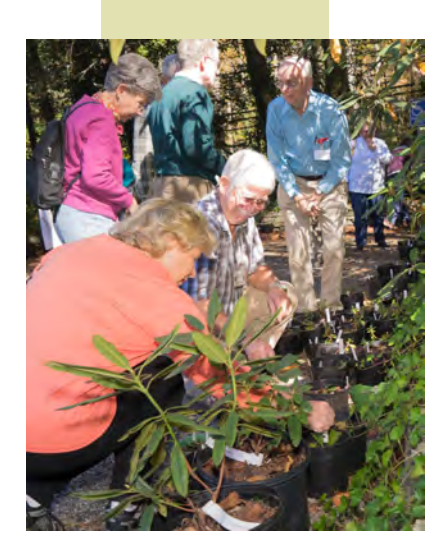

#### **TO COUNTRYSIDE BBQ**

From Appeldoorn . . . Follow 226 N to Marion Go under I-40 Turn R on NC 226 N (which is also Bus 221) Look for Countryside BBQ

# The Blue Ridge Review

# **Garden Plant Auction**

Having an auction of plants donated by SE-ARS members is a gardener's dream. The dream was fulfilled at the lively auction of diverse species in the St. John in the Wilderness Hall parking lot on Sunday, October 19th.

In addition to the Lepidote cuttings donated in 2013 by Leon Pace and a group of Yakushimanum from the Haag Estate (both groups skillfully propagated by Jackson McCarter), there were diverse donations by our members: prized species of wild flowers and ferns were available along with rhododendrons and azaleas.

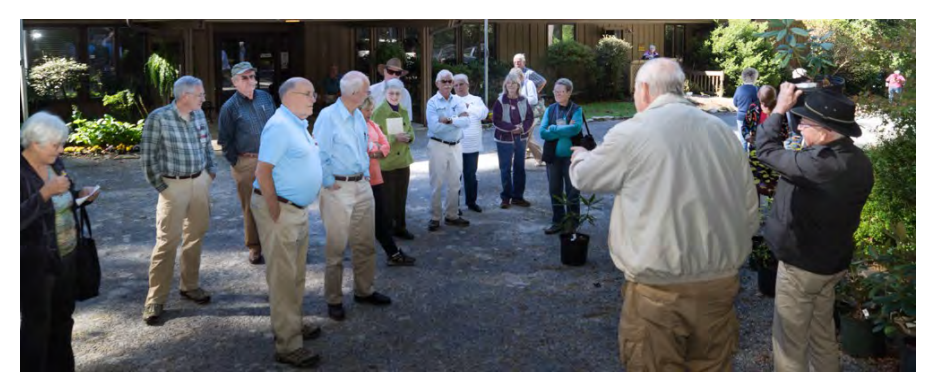

Doley Bell fulfilled the role of expert auctioneer, assisted by Leon Pace, plant selector and handler. When the price for ferns went up to \$10 apiece, Doley asked the highest bidder if she wanted three of them for \$10 a piece. That got the competition rolling with comments like "wait, I'll take one." Doley encouraged the Calsap bidding with the comment, "Every lady who comes to my house wants one because the flower looks just like an orchid." The ladies were intrigued.

The day yielded many satisfied gardeners with new treasures and an addition of \$657 to the SE-ARS bank account.

# **Directions to Appeldoorn Nursery**

Page 2 Go to *I*-40 exit 51 (Sweeten Creek and I-40 East. Follow I-40 E to NC-226 S in Higgins. (35 miles) Take exit 86 from I-40 E (toward Marion/Shelby) Turn left on NC-226 South. Continue 17.8 miles to Jonestown Rd in Golden Valley. Turn Left on Jonestown Road. Continue 2.2 miles Appeldoorn Nursery is at 1270 Jonestown Rd. Bostic, NC

## **Log In Instructions for www.se-ars.org**

The major portion of the website requires no Log In. Registration followed by Log In is required mainly for viewing the Membership Roster and for making payments of dues, etc.

The old universal password (BRR14) no longer applies. Although the new procedure is more complex, it does provide an extra layer of security for personal information. The setup procedure is similar to what you are accustomed to with online banking, setting up email, etc., in that you must first register as a user and provide your personal password, and later after registration is approved, log in. Although it is more complicated for each user to have a personal password, it provides for the future possibility of having your own account with the chapter for dues payments, plant payments, etc.**.** 

### **Procedure for setting up Register/Log in:**

- 1. Click on the **Log In/ Register** tab.
- 2. Register box will be displayed (in black print)
- 3. Input name, email address, a personal password.
- 4. Click **Register**
- 5. Message will read "Your account has been created, but must be approved by the site owner. We'll send you an email once that happens."
- 6. Click **Okay**
- 7. Wait up to 24 hours for "site owner" to verify membership.
- 8. You will receive an email stating "Your registration on SE-ARS has been approved. Please click on the link below to log into the site: [www.se](http://www.se-ars.org/)[ars.org.](http://www.se-ars.org/)

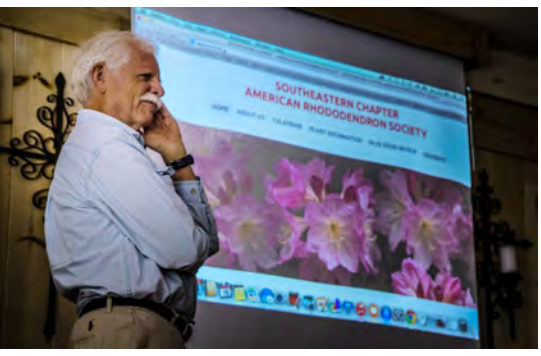

9. On returning to the website, click on the **Log In/Register** tab and then click on **Log In.**

- 10. Input your email address and personal password.
- 11. Click **Log In**

12. A box **My Account** appears. You'll see **Choose a page to access,** with member only pages listed, including **SE-ARS Member and Assoc Roster (log in)** 

- 13. Click on **SE-ARS Member and Assoc Roster** (log in).
- 14. Click on **Roster**

### You're there!

On later visits to the Roster, follow steps 9-14 only, which will take less than a minute, with no need to ever register again.

*by Jackson McCarter*

# **Additional Log In Thoughts**

If you forgot or want to change your password, go to **Log In** box, click in lower left **Reset password** . Reset Password box appears. Enter your email to reset your password. Then click **Continue>** . A message appears **Check your email for a link to reset your password**. Follow instructions in email. (Be patient, it will take some minutes for email to appear).

Although there are multiple steps involved, in actual practice the procedure requires only a few minutes exclusive of the "approval" time. If in doubt, you may want to print out these instructions.

#### ENCOURAGEMENT OF RHODODENDRONS

#### **Officers and Directors**

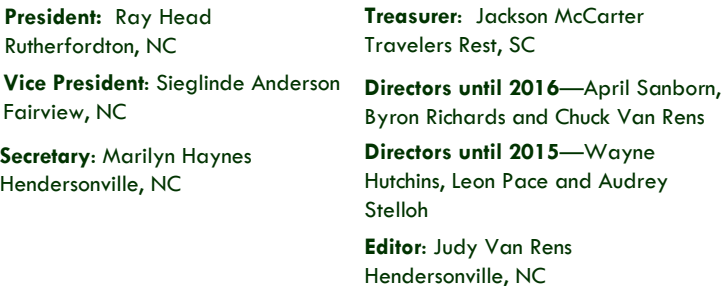

# **Mark your Calendar**

**Dec 6, Saturday, 10 a.m. Christmas Field Trip**  Appledorn Nursery

**Feb15, Sunday, 2 pm Jackson McCarter's Yakusimanum Program**  St. John in the Wilderness Hall

**March 21, Saturday, Banquet Speaker—Ed Davis, Landscape Architect from UNC-Charlotte** 

#### **Deadline**

Submit articles for the next newsletter by January 15. Share your expertise!

# **Check Out and Explore your Website**

# **Southeastern Chapter of the American Rhododendron Society www.se-ars.org**

\*Archived Blue Ridge Review with listed contents, 2007 to current.

- \* Calendar
- \* Numerous links to Plant Information and other relevant websites. \*

Register/Log in with your own personal password to access Membership Roster \*

Search boxes to find information on website.

# **Welcome New Member**

\*\*\*\*\*\*\*\*\*\*\*\*\*\*\*\*\*\*\*\*\*\*\*\*\*\*\*\*\*\*\*\*\*\*\*

Jerry Neff Hendersonville, NC